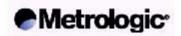

### MS9530 Series Voyager® RF

Radio Frequency Barcode Reader

### QUICK CONFIGURATION GUIDE

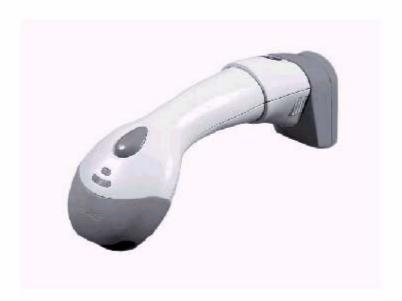

#### 1.- Steps to link MS9530 Voyager RF with Base Station.

-Please read the following barcodes:

1°.-

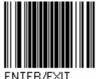

Enter configuration

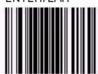

(\*) Skip this step if you just want to change the link to another Base station.

Following parameters are set:

- -Base Station serial number :9999999999
- -Voyager ID: 1

3°.-

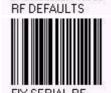

Ready to read the new Serial number of Base Station to send data to.

**Read Base Station** 4°.serial number.

5°.-

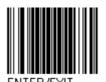

Exit Configuration

#### 2.- MS9530 Voyager RF ID:

- Up to five units can work together with same Base Station. It is requested that each of them uses a different ID. Use this section to fix the desired ID.

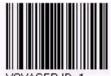

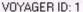

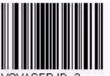

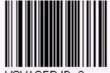

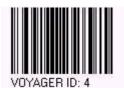

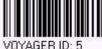

## 3.- BASE STATION (WEDGE): PC connection -Please read the following barcodes:

1°.-

2°.-

3°.-

4°.-

5°.-

6°.-

7°.-

8°.-

9°.-

# 3.- BASE STATION (RS-232: 9600,8,N,1 + CRLF) -Please read the following barcodes:

1°.-

2°.-

3°.-

4°.-

5°.-

6°.-

7°.-

8°.-

9°.-